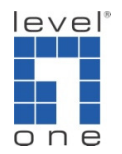

## How to configure WDS for WBR-6001 ?

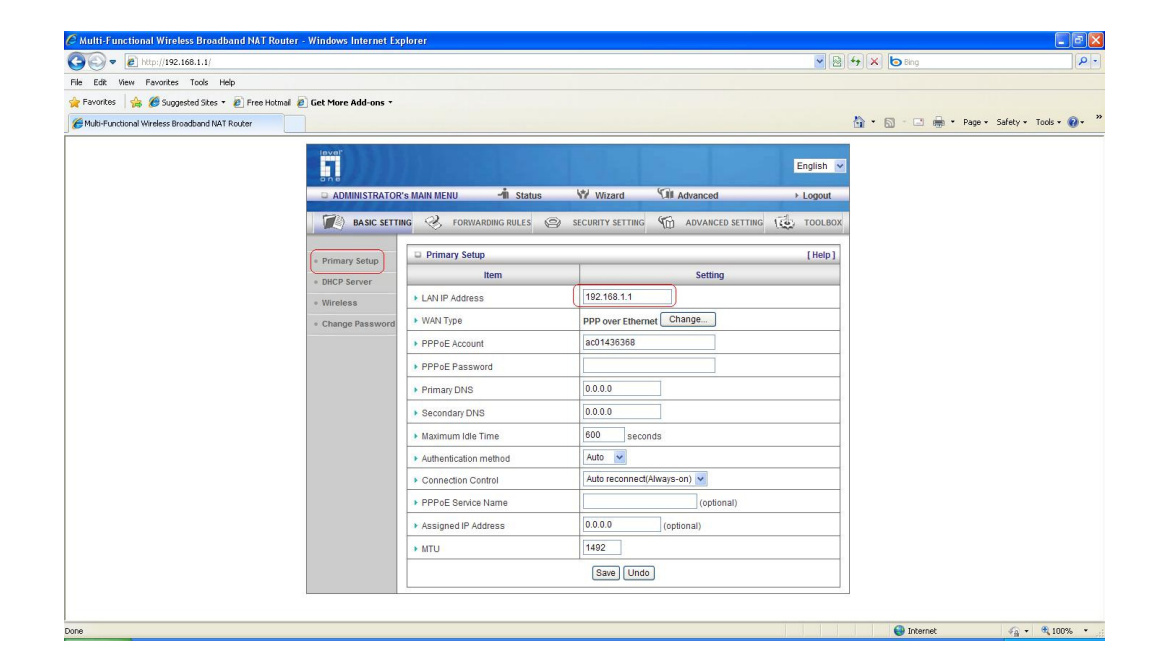

- 1. LAN IP address: Set the both routers to the same subnet
- 2. Router 1 is 192.168.1.1 Router 2 is 192.168.1.2
- 3. WAN type: router 1 is connected directly to the internet by PPPoE.
- 4. Router 2 is Dynamic IP address.

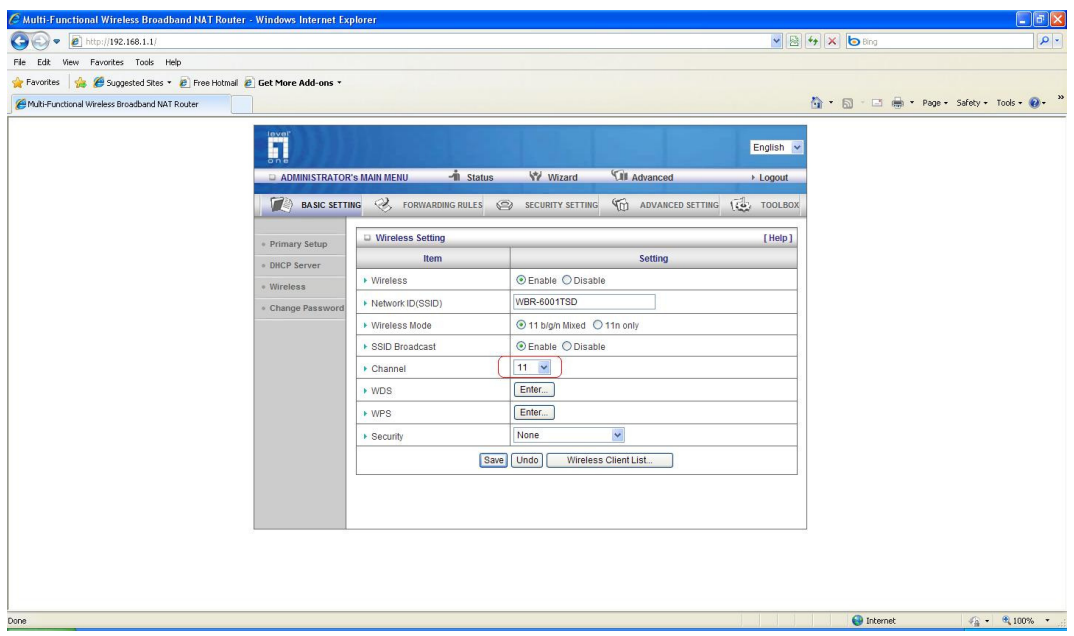

## 5. Set the both routers to the same channel

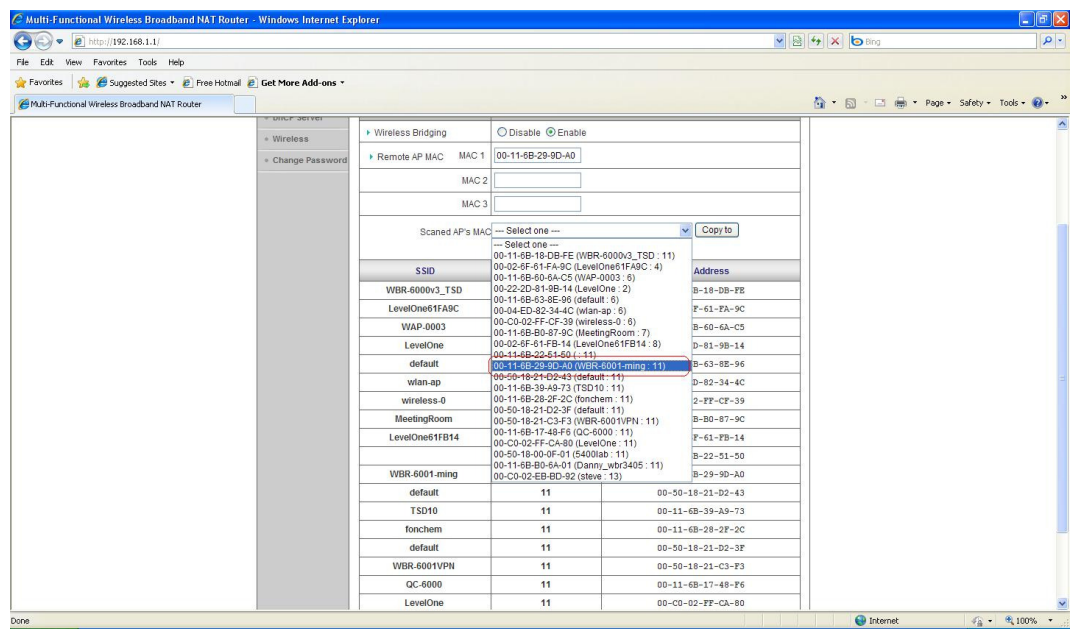

- 6. Enable wireless bridging for router 1
- 7. Select the SSID of router 2 from the list and copy to MAC 1
- 8. Press save then reboot

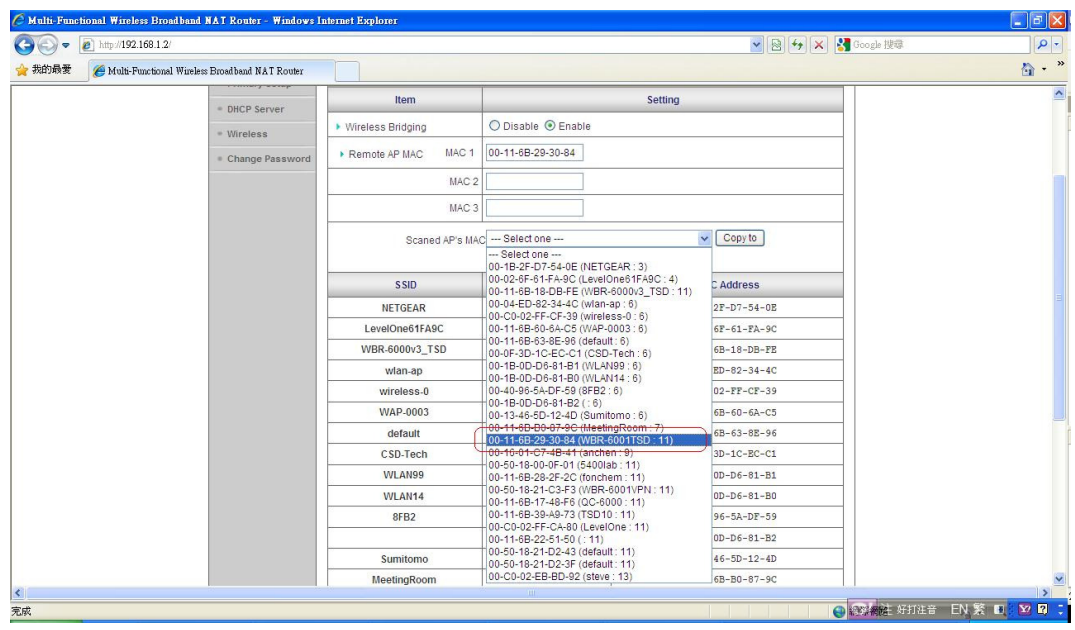

- 9. Enable wireless bridging for router 2
- 10. Select the SSID of router 1 from the list and copy to MAC 1
- 11. Press save then reboot

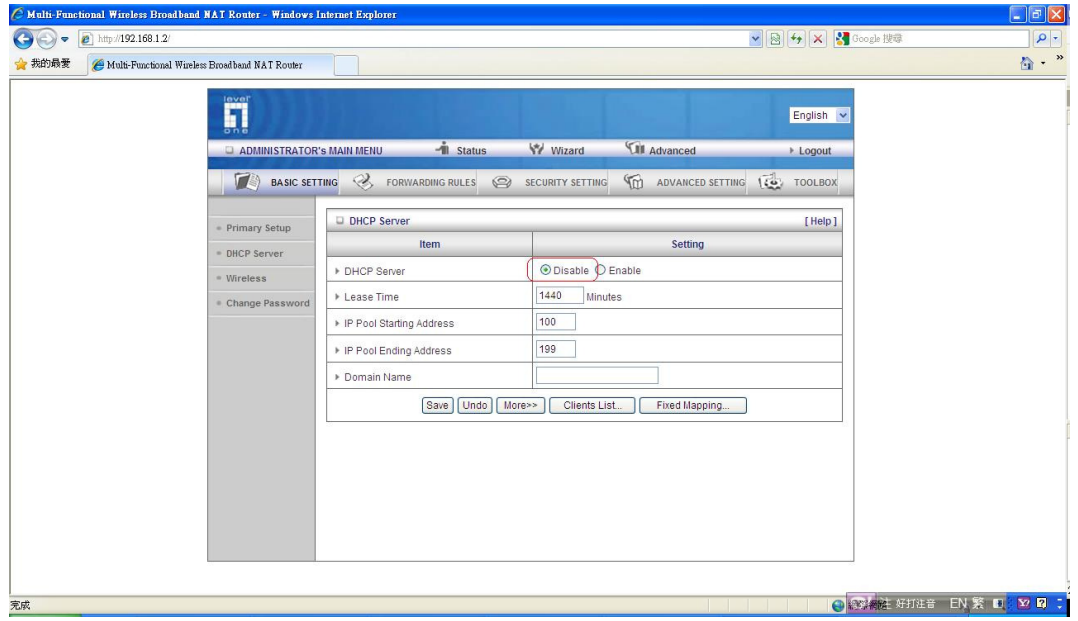

12. Disable DHCP server from router 2 then reboot